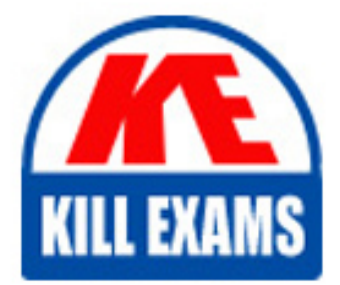

**QUESTIONS & ANSWERS** 

Kill your exam at first Attempt

PEGACRSA80V1 Dumps PEGACRSA80V1 Braindumps PEGACRSA80V1 Real Questions PEGACRSA80V1 Practice Test PEGACRSA80V1 dumps free

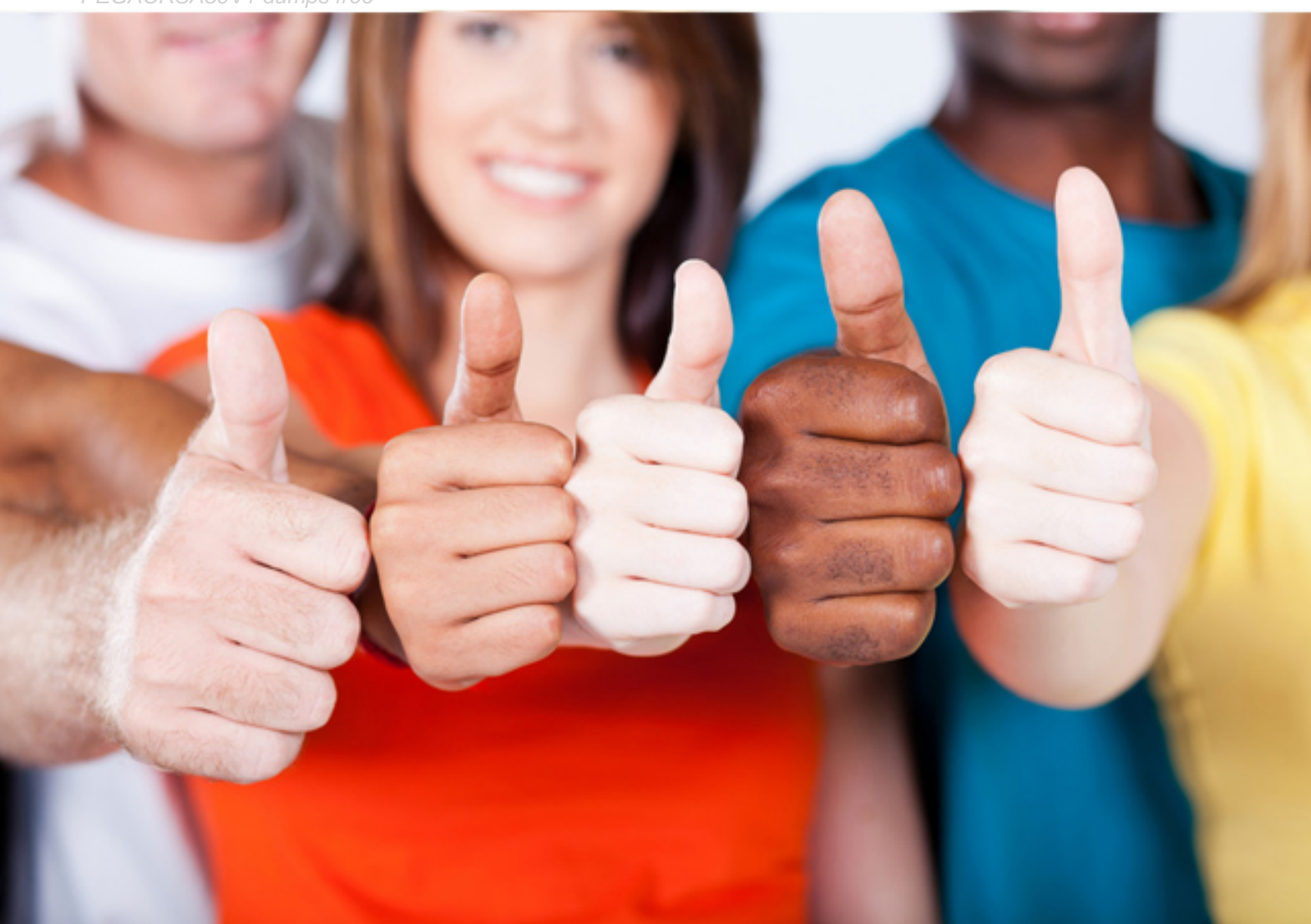

**Pegasystems**

# **PEGACRSA80V1**

Certified Robotics System Architect (CRSA) 80V1

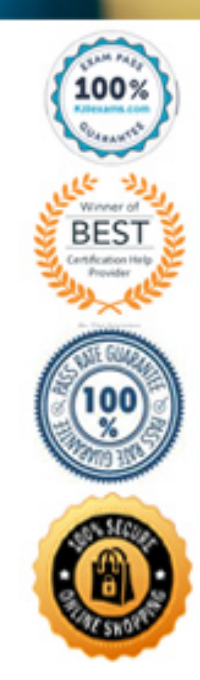

Question #47 Section 1

In the RuntimeConfig.xml is the following key: <add key="OfficeVersion" value="2003" /> With the key set with the value above, what happens when the Robotic Automation Runtime is launched?

- A. The Robotic Automation Runtime uses the Office DLLs in the Office2003 folder.
- B. The Robotic Automation Runtime copies the Office DLLs from the Office2003 folder into the project extraction folder.
- C. The Robotic Automation Runtime copies the Office DLLs from the Office2003 folder into the windows system folder.
- D. The Robotic Automation Runtime copies the Office DLLs from the Office2003 folder into the installation folder.

#### **Answer:** A

Reference: https://community1.pega.com/community/product-support/question/how-much-effort-required-get-automation-work-after-upgrading

#### Question #48 Section 1

The HR application you are working with supports simultaneously loading and viewing multiple customer account windows. Which approach supports the integration and automation of multiple customer account windows?

- A. Enable cloning in the RuntimeConfig xml
- B. Set the control's UseKeys property to true.
- C. Set the adapter's hook child process property to true.
- D. Set the adapter's MDI Child property to true.

#### **Answer:** A

Question #49 Section 1 Question #53 Section 1

You are required to delete a file from the user's C drive. This file may not always be present. The requirements state that you may not use a script component to perform this operation.

After right-clicking the Toolbox and selecting Choose Items, what steps do you perform to add a component to the Toolbox to check if the file exists?

- A. Change to the Pega Robotics Static Members tab, choose From Global Assembly Cache, choose the mscorlib assembly, expand File, check the box next to Exists, and click OK.
- B. Change to the Pega Robotics Static Members tab, choose From Global Assembly Cache, check the box next to FileSystemWatcher, and click OK.
- C. Change to the Pega Robotics Static Members tab, choose From Global Assembly Cache, choose the mscorlib assembly, expand Directory, check the box next to Exists, and click OK.
- D. Change to the Pega Robotics Static Members tab, choose the OpenSpan.Utilities assembly, check the box next to FileExists, and click OK.

#### **Answer:** A

Reference: https://community1.pega.com/community/product-support/question/openspan-how-loop-through-list-files-folder-and-upload

Question #54 Section 1

Review this automation.

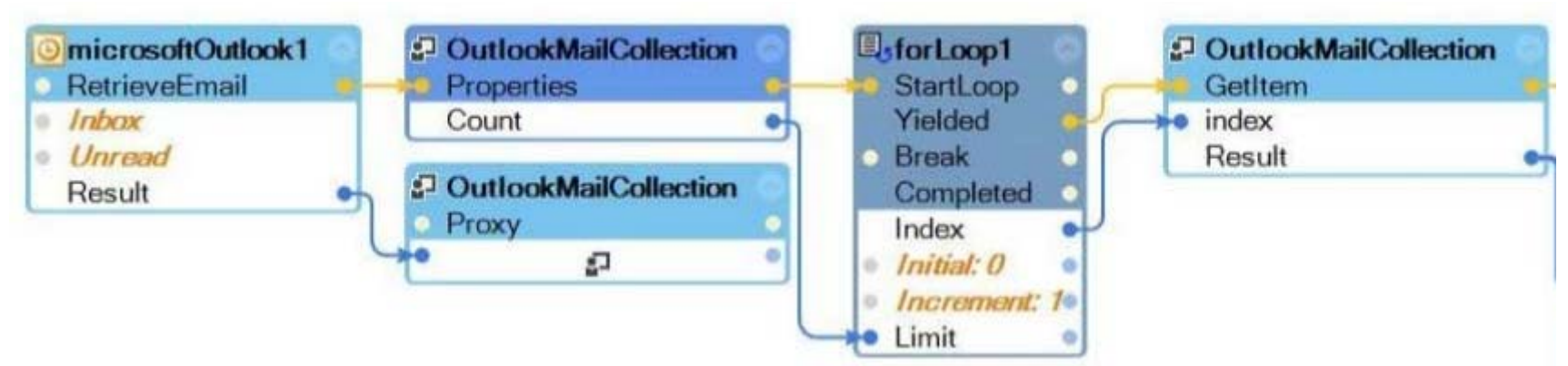

Which three options are valid properties of the highlighted object? (Choose three.)

- A. DeferredDeliveryTime
- B. Importance
- C. Attachments
- D. ReadReceiptReceived
- E. BodyStyle

#### **Answer:** BCD

#### Question #55 Section 1

The customer may use either Pega Robotic Automation Deployment Portal or Robot Manager and wants to use the Security Token Server provided by Pega for single sign-on.

What configuration file on the desktop system is required to be updated to allow this functionality?

- A. OpenSpan.Runtime.exe.config
- B. CommonConfig.xml
- C. STSConfig.xml
- D. RuntimeConfig.xml

#### **Answer:** B

Reference: https://community.pega.com/system/files/media/pdf/2018- 06/Pega%20Robotic%20Automation%20Deployment%20Portal%20User%20Guide.pdf

Question #56 Section 1

#### DRAG DROP -

The Pega Robotic Automation Studio text adapter provides users with several interrogation options when creating controls in the Object Explorer. In the Answer Area, drag each function on the left to the appropriate interrogation option. Select and Place:

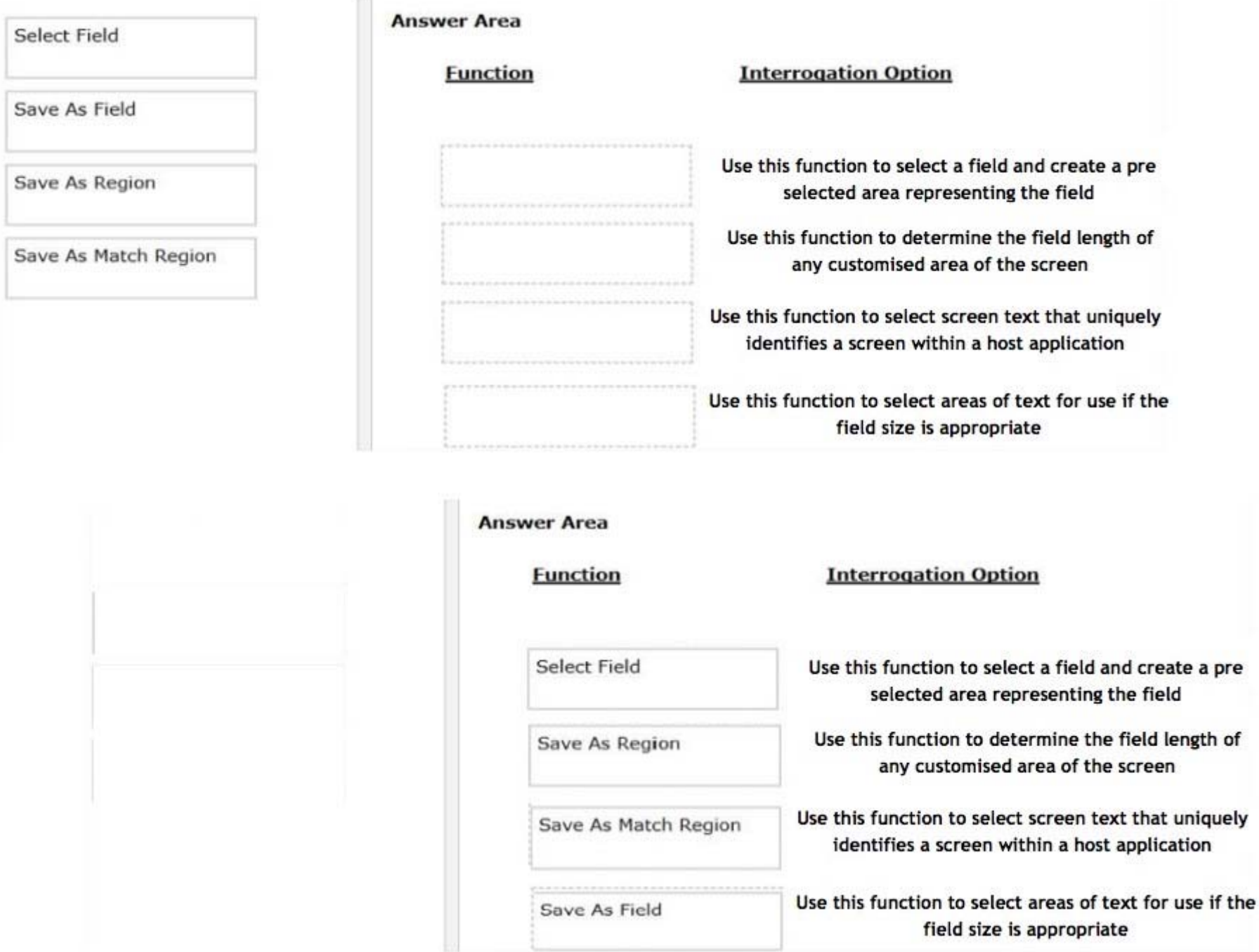

# **Answer:**

Reference: http://help.openspan.com/71/Text\_Adapters/Interrogating\_Attachmate\_Rumba\_and\_WRQ\_Applications.htm

Question #57 Section 1

What are two valid steps to add the custom .NET component to a solution? (Choose two.)

- A. Import the DLL as a project item
- B. Add DLL as a reference in the RuntimeConfig.xml
- C. Add the item to the Toolbox window
- D. Copy the DLL into an appropriate directory

### **Answer:** AC

Reference: https://community1.pega.com/community/product-support/question/adding-custom-component-be-used-cross-solution-wise

Question #58 Section 1

Which interrogation option provides a context menu to choose the interrogated control's HTML tags?

A. Select Element

- B. HTML Table Designer
- C. Create Global Web Page
- D. Replace Control

# **Answer:** A

Reference: http://help.openspan.com/52/Adapters\_Interrogation/Web\_Interrogator\_Show\_Context\_Option.htm

Question #59 Section 1

When interrogating an application, you notice that a ListView control is identified as a generic control in your Object Explorer hierarchy. To get the control to interrogate as a ListView and allow you to access the properties, methods, and events specific to a ListView, which file would you need to modify?

- A. StudioConfig.xml
- B. RuntimeConfig.xml
- C. TypeDictionary.xml
- D. DefaultWindowFactoryConfiguration.xml

# **Answer:** B

Question #60 Section 1

You created an integration between Pega Platform and Robotic Automation Studio using a robot activity called robDisputeResult. The activity performs a search by the account number or transaction ID.

Here is a screenshot of the automation.

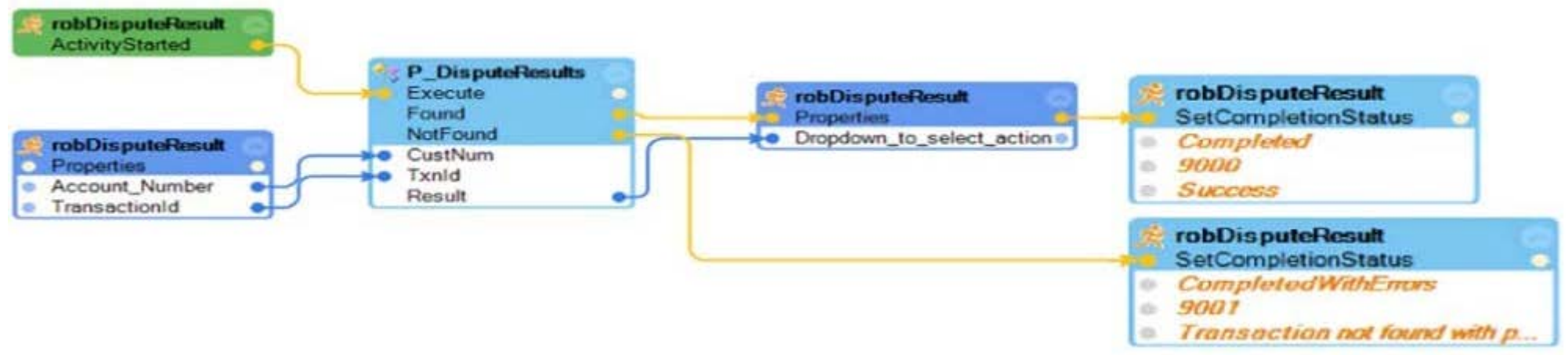

The customer wants to update the search requirement to include the property, Invoice\_Number. Which two tasks are needed to add this new search parameter to the solution? (Choose two.)

- A. In Pega Platform, add the Invoice\_Number property to the data model of the case invoking the robot activity.
- B. In Robotic Automation Studio, select the interaction manager component and drag the Invoice Number property into the automation designer window.
- C. In Pega Platform, add the Invoice\_Number property to the class referenced by the robot activity.

# **Answer:** AC

# For More exams visit https://killexams.com/vendors-exam-list

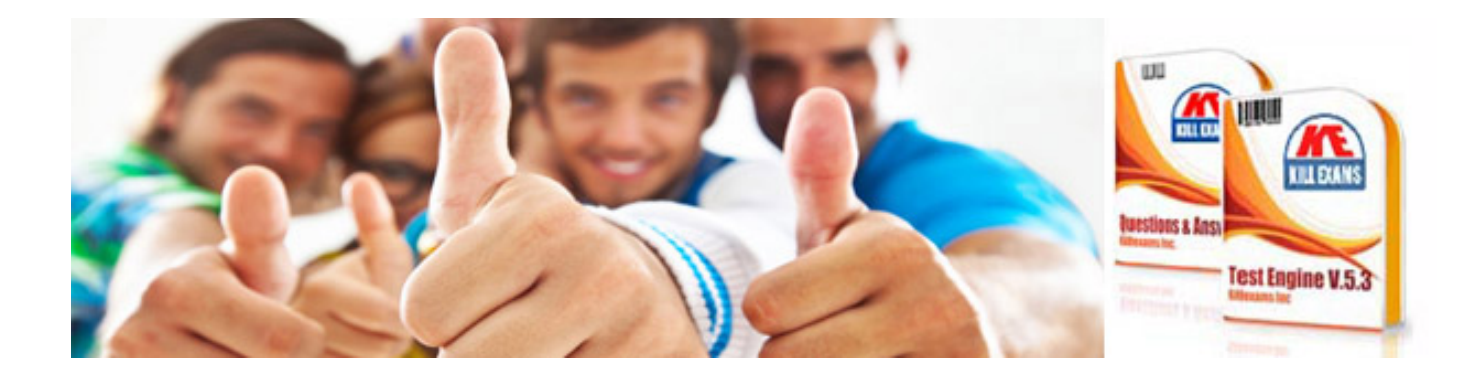

*Kill your exam at First Attempt....Guaranteed!*